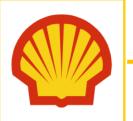

# REQUEST MESC PORTAL ACCESS FOR SHELL USERS

# Quick Reference Guide

## **PURPOSE OF THIS GUIDE**

The document serves as a step-by-step guide for Shell Users to Request MESC Portal Access via Service Now.

## WHY DO WE NEED MESC PORTAL ACCESS?

Material and Equipment Standards and Codes are published in portal and User's need access the MESC Portal to refer the MESC Codes and Standard catalogue or Buying descriptions.

## **KEY POINTS IN THE REQUEST PROCESS**

- All requests access will be made using <u>Service Now.</u>
- All requests will be review and approved by <u>MESC administrator</u>.

## **Steps for requesting access**

On the Service now screen, you should be update Mandatory fields for requesting access.

1. Go to service now portal <u>Materials and Equipment Standards and Code (MESC) Portal - User Access - Add/Change - Service Portal (service-now.com)</u>

# Materials and Equipment Standards and Code (MESC) Portal - User Access - Add/Change

User access request for Materials and Equipment Standards and Code (MESC) application for adding new Shell company user or change company Admin (Shell/Non-Shell).

2. Provide a **Business justifications** (required) for the request.

## Frovide the Business Justification

Example: Need to review MESC Codes and Buying Descriptions

Copyright of Shell International B.V.

CONFIDENTIAL June 2022 1

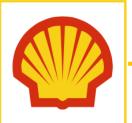

# REQUEST MESC PORTAL ACCESS FOR SHELL USERS

# Quick Reference Guide

3. For Service type, please Click "Shell User Addition"

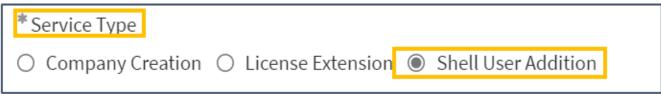

4. Fill out the required fields: Shell Company name, First Name & Last Name, Email address & User type

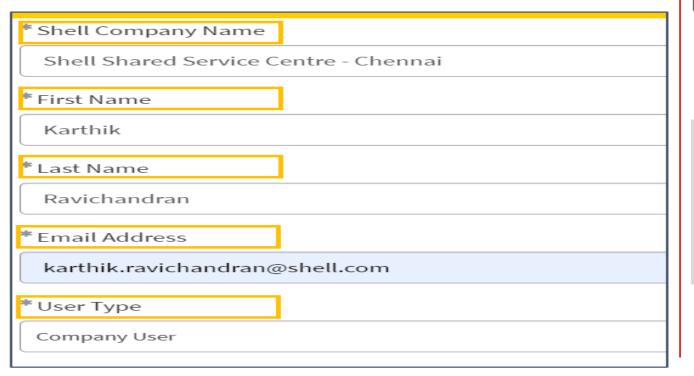

5. Click "Order Now" to complete the Access Request.

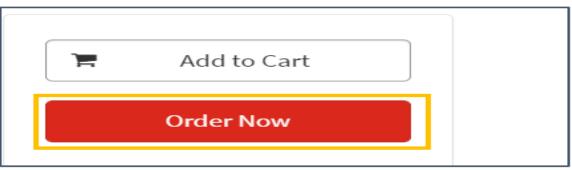

A request ID is created by the system and email notifications will be sent automatically to the requestor and designated approvers (MESC administrator).

## WHERE DO I GO FOR HELP?

For More information and Support, please contact

- □ MESC@Shell.com
- ☐ Karthik.Ravichandran@shell.com